# **Network Management Card 2 for GUTOR PXC/PXP**

Supported products: PXC, PXP.

#### **What's in This Document**

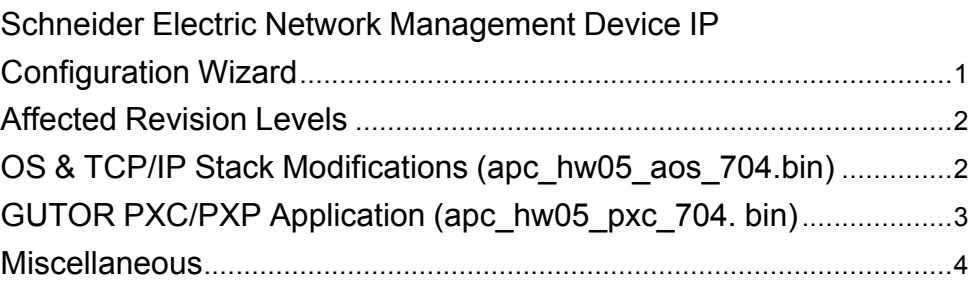

# <span id="page-0-0"></span>**Schneider Electric Network Management Device IP Configuration Wizard**

The Network Management Device IP Configuration Wizard is a Windows application designed specifically to remotely configure the basic TCP/IP settings of Network Management Cards. The Wizard runs on Windows® 2000, Windows 2003, Windows Vista, Windows XP, Windows 7, Windows Server 2008, Windows Server 2016, Windows 8, Windows 10 and Windows 2012. This utility supports cards that have firmware version 3.X.X or higher and is for IPv4 only.

In firmware version AOS v6.8.2 and higher:

- The Network Management Device IP Configuration Utility only supports the discovery of unassigned devices.
- You cannot search for assigned devices already on the network using an IP range unless you enable SNMPv1 and set the Community Name to "public". For more information on SNMPv1, see the User Guide.
- When the NMC IP address settings are configured, to access the NMC Web UI in a browser, you must update the URL from http to https.

The Wizard is available as a free download from the APC website at www.apc. com:

- 1. Go to <www.apc.com/tools/download>. On the left side under **Filter by** in the **Software / Firmware** list select **Wizards and Configurators**.
- 2. Click on the **Download** button to download the **Network Management Device IP Configuration Wizard**.

As standards, specifications, and design change from time to time, please ask for confirmation of the information given in this publication.

© 2019 – 2021 Schneider Electric. All rights reserved.

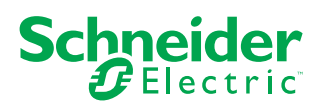

https://www.se.com/ww/en/brands/gutor/

# <span id="page-1-0"></span>**Affected Revision Levels**

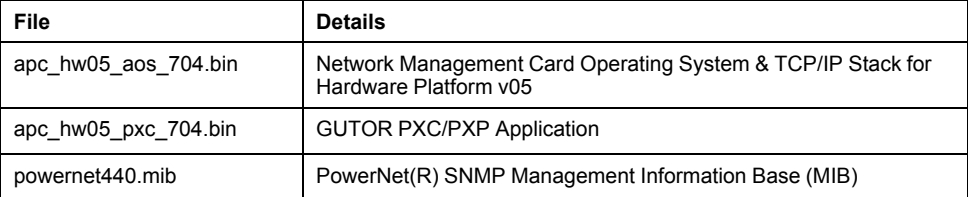

For details on upgrading the Network Management Card's firmware, contact your local Gutor service center [https://www.se.com/ww/en/brands/gutor/gutor-service](https://www.se.com/ww/en/brands/gutor/gutor-service-centers.jsp)[centers.jsp](https://www.se.com/ww/en/brands/gutor/gutor-service-centers.jsp) or see the Gutor User Guide *Network Monitoring System* for the product type on the web page <https://www.se.com/ww/en/brands/gutor/>.

# <span id="page-1-1"></span>**OS & TCP/IP Stack Modifications (apc\_hw05\_aos\_ 704.bin)**

# **Compatibility**

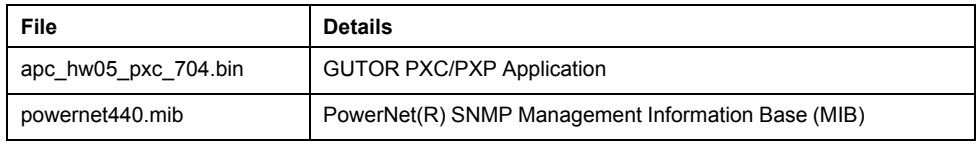

### **Security Notifications/Disclosure**

#### **Security Vulnerability Fixes:**

This release includes remediation for various vulnerabilities which include multiple cross-site scripting vulnerabilities, potential disclosure of non-sensitive data (debug file), and account manipulation by administrator-level or higher accounts.

### **Known Issues in This Version**

- 1. SNMPv3 communication and monitoring on some third-party SNMP management tools such as ManageEngine OpManager does not work properly.
- 2. Modifying large groups of event actions by severity may cause an unexpected network interface restart.

### **New Features and Enhancements**

1. The SSL self-signed certificate "Valid To" year has been changed from 2022 to 2035.

**NOTE:** If you are currently using an internally generated self-signed certificate and wish to extend its use past 2021, you will need to delete the current certificate and reboot the NMC to allow a new internally generated certificate with the "Valid To" year of 2035 to be created.

2. Support added for creating users via the configuration file (config.ini). A setonly keyword has been added in the [SystemUserManager] section, "CreateUser", which allows a user account to be added to the system.

**NOTE:** You cannot delete or edit a user via this method.

3. New DHCP option added in the Web UI and CLI to allow the user to determine if they want the NMC to retrieve the vendor-specific file again after subsequent DHCP leases are assigned.

### **Bugs Fixed in This Version**

1. Addressed security vulnerabilities.

# <span id="page-2-0"></span>**GUTOR PXC/PXP Application (apc\_hw05\_pxc\_704. bin)**

### **Compatibility**

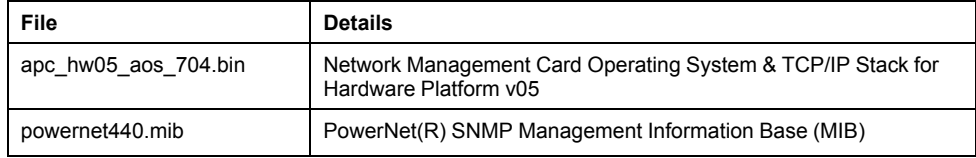

See OS & TCP/IP Stack Modifications [\(apc\\_hw05\\_aos\\_704.bin\),](#page-1-1) page 2 for a list of modifications and enhancements that affect this application version.

### **Known Issues in This Version**

No new known issues in this release.

### **New Features and Enhancements**

No new application features in this release.

### **Bugs Fixed in This Version**

No new application fixes in this release.

# <span id="page-3-0"></span>**Miscellaneous**

#### **Recovering From a Lost Password**

For instructions see the Gutor User Guide *Network Monitoring System* for the product type on the web page <https://www.se.com/ww/en/brands/gutor/>.

### **Event Support List**

For event names and event codes for all the events supported by a currently connected APC device, retrieve the Config.ini file from a configured Network Management Card.

To use FTP to retrieve the Config.ini file from a configured Network Management Card:

- 1. Open a connection to the Network Management Card, using its IP Address: ftp> open <ip\_address>.
- 2. Log on using the Administrator user name and password.
- 3. Retrieve the Config.ini file containing the settings of the Network Management Card of the UPS: ftp> get config.ini.

The file is written to the folder from which you launched the FTP.

In the Config.ini file, find the section heading [EventActionConfig]. In the list of events under that section heading, substitute 0x for the initial E in the code for any event to obtain the hexadecimal event code shown in the user interface and in the documentation.

For example, the hexadecimal code for the code E0033 in the Config.ini file (for the event "System: Configuration change") is 0x0033

#### **Powernet MIB Reference Guide**

The MIB Reference Guide, available on [www.se.com](https://www.se.com/), explains the structure of the MIB, types of OIDs, and the procedure for defining trap receivers.

For information on specific OIDs, use a MIB browser to view their definitions and available values directly from the MIB itself. You can view the definitions of traps at the end of the MIB itself (the file powernet440.mib is available for download at [www.se.com\)](https://www.se.com/).

### **HASH Signatures**

The following are hash signatures for the upgrade utility web download:

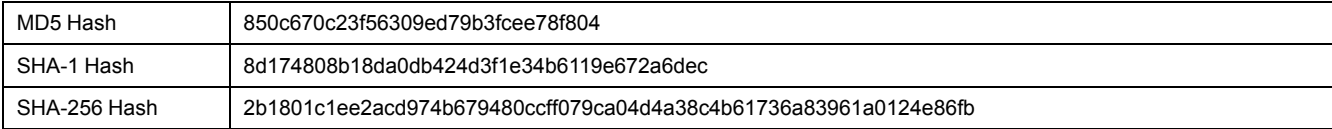